#### **University of Arizona CAMECA SX100**

**Sample Change Part 1**

**Removing a Shuttle.**

### **Step 1 Open the Vacuum Tab on SX Control.**

 **Click on Vacuum Tab**

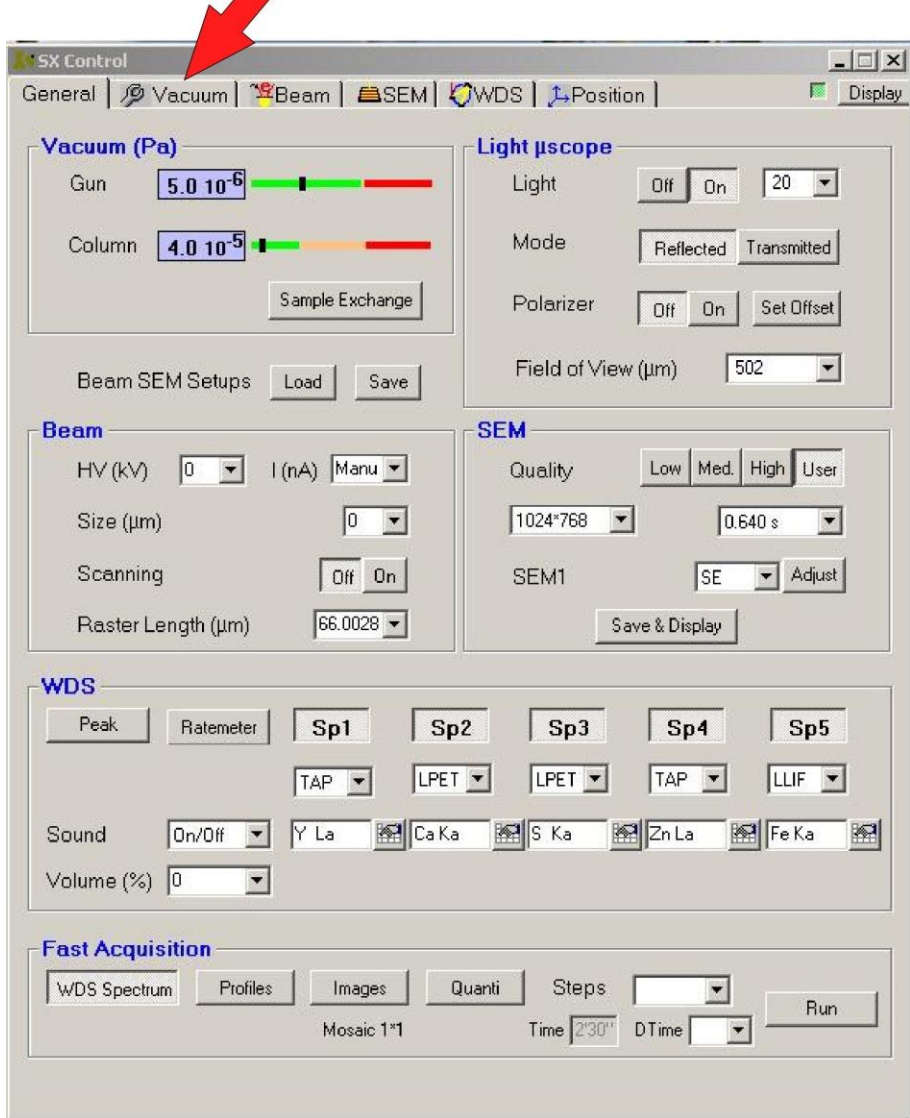

## **Step 2**

#### **Press This Button**

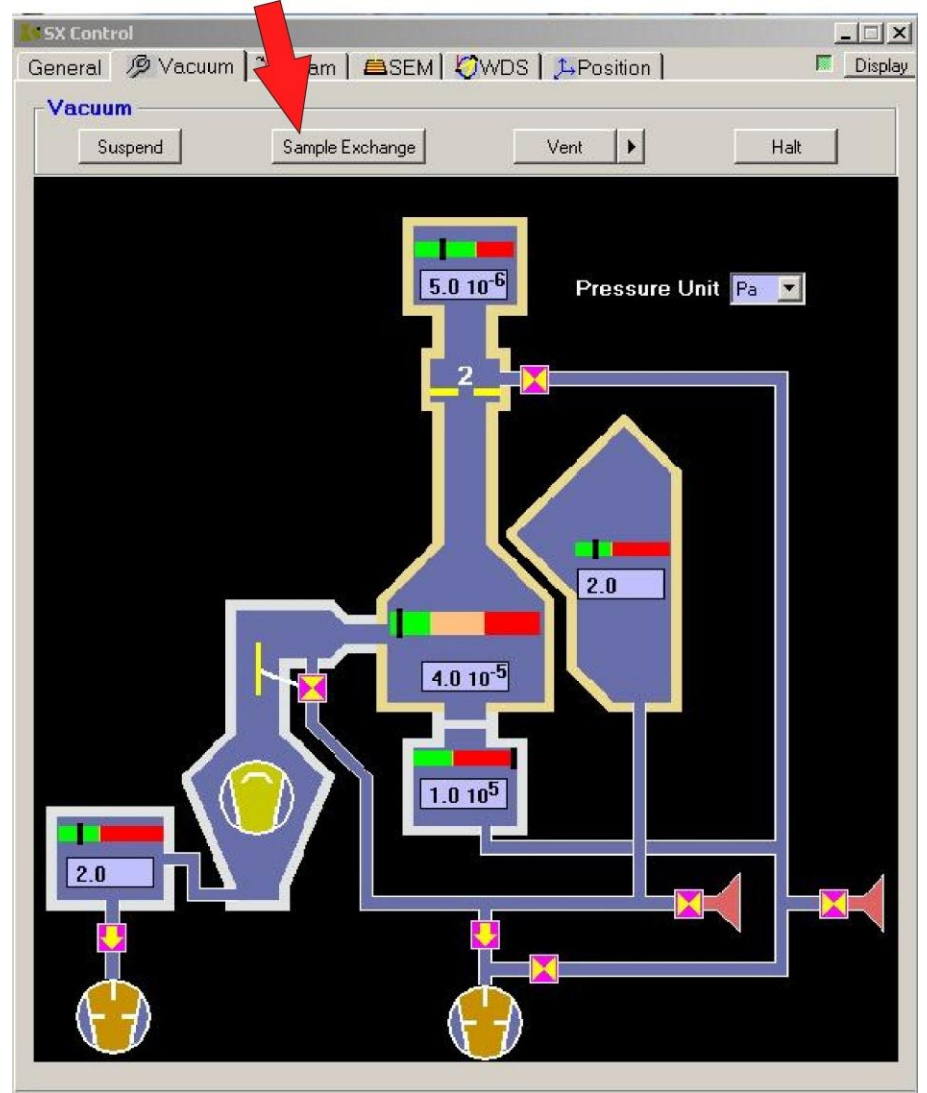

## **Step 3 Confirm that you want to do a Sample Exchange.**

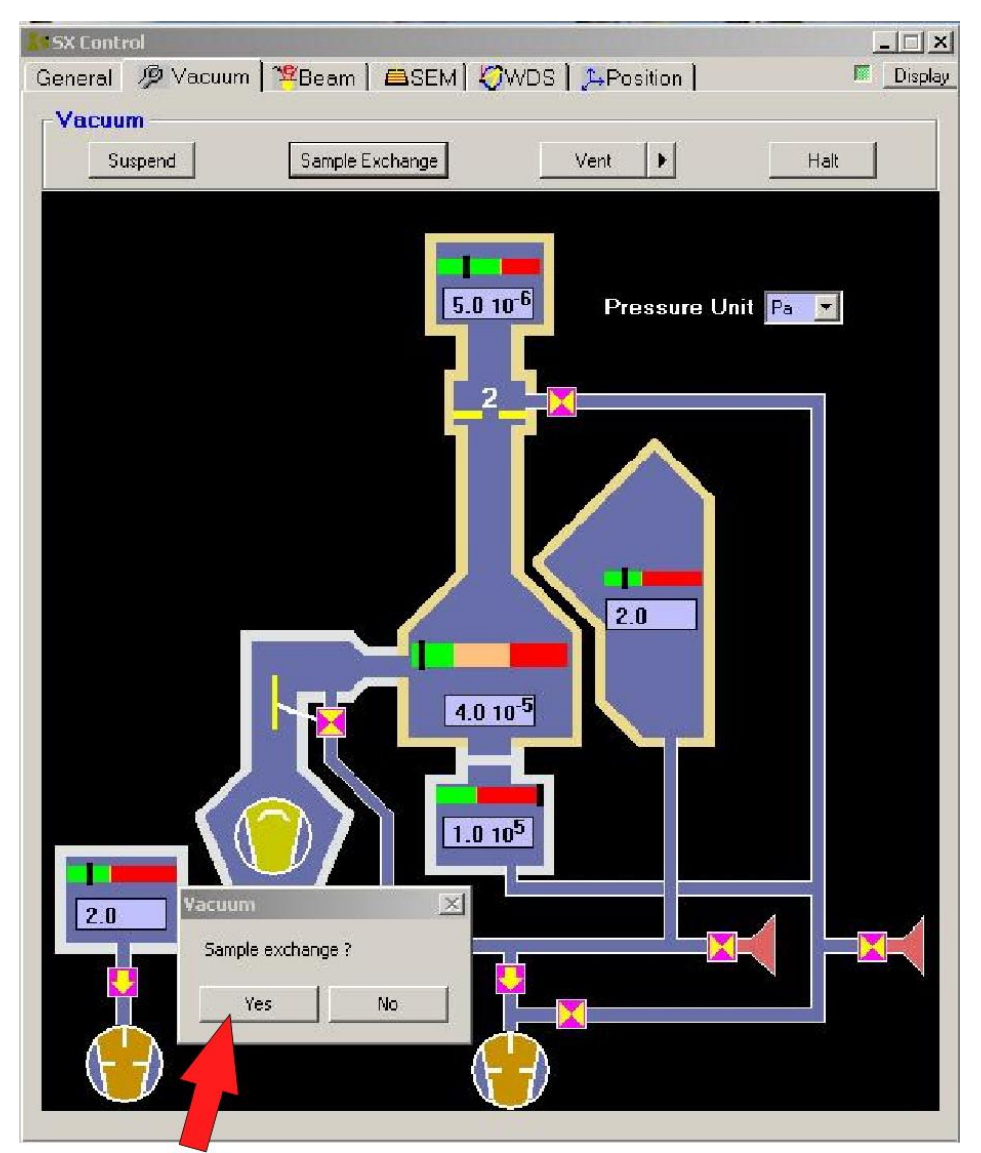

**Press This Button**

## **Step 4**

#### **Wait for the message: "Turn Gun Valve to Position 1".**

**Then:**

**Turn the bigblack knob all the way clockwise.**

**(i.e. the number 1 is facing towards the computer).**

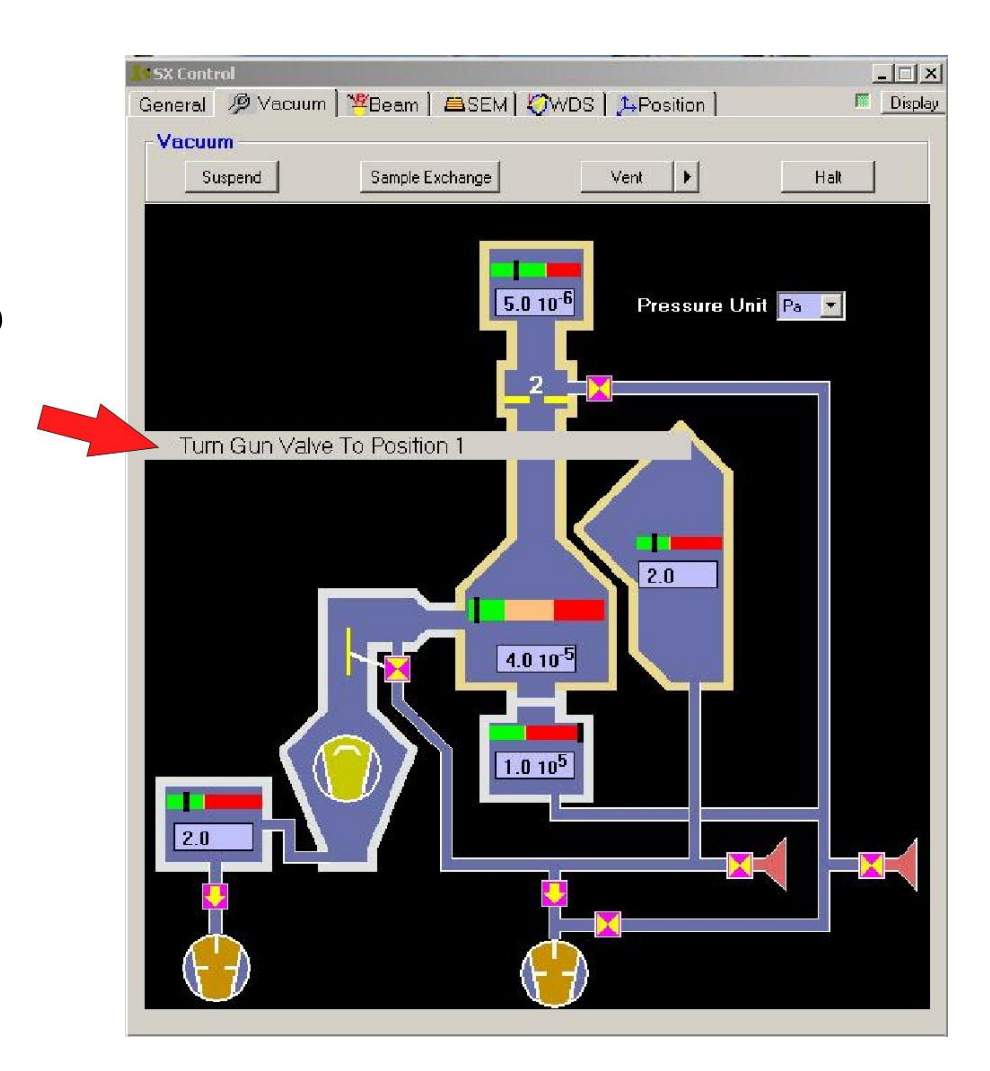

## **Step 5 VERY IMPORTANT**

# **WAIT!**

### **Until: Both these numbers are less than 9.0.**

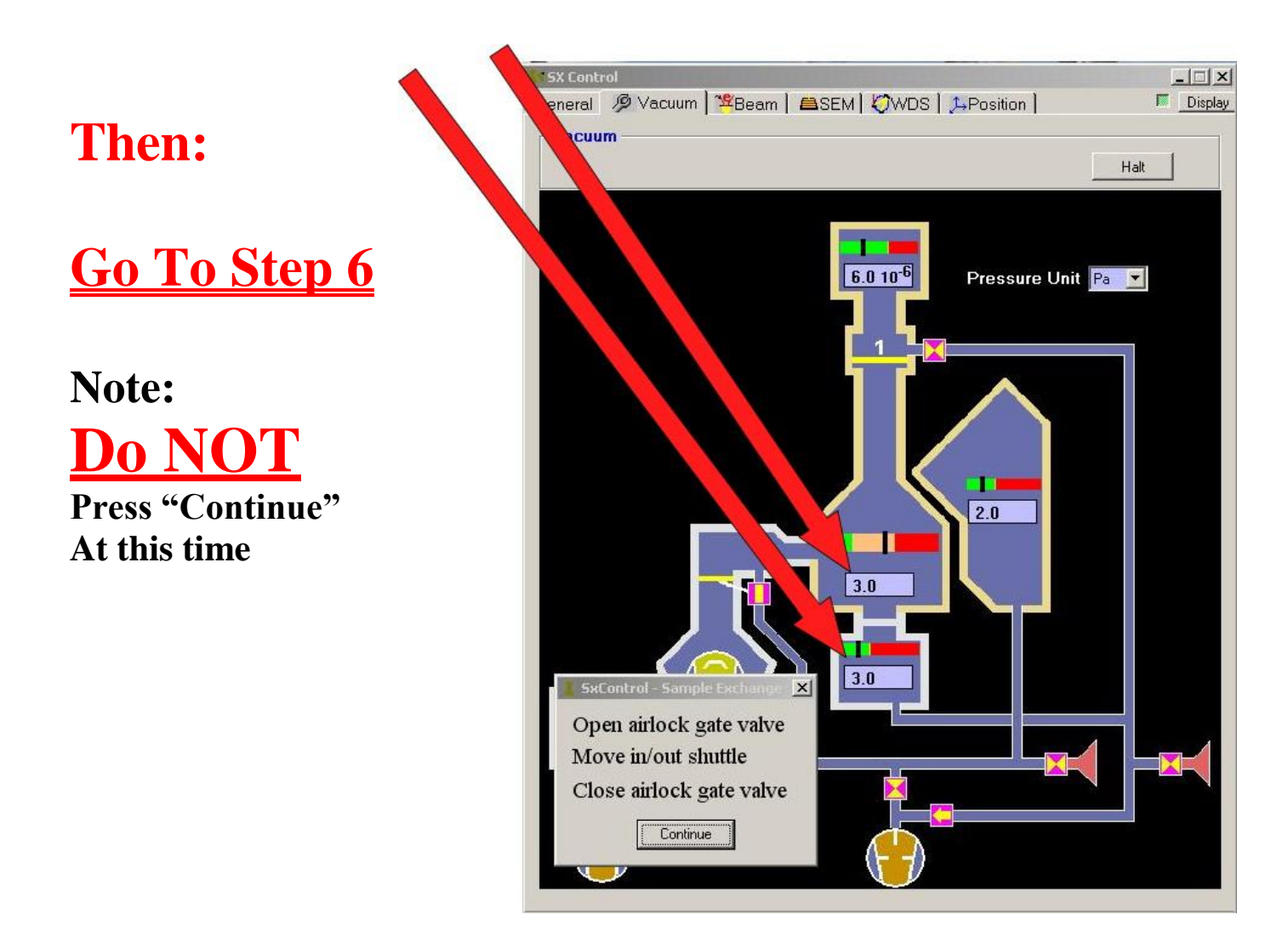

#### **Step 6**

Extract the Shuttle from the Sample Chamber.

#### **A: Open Airlock B: Insert Rod**

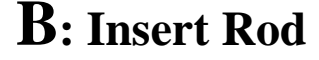

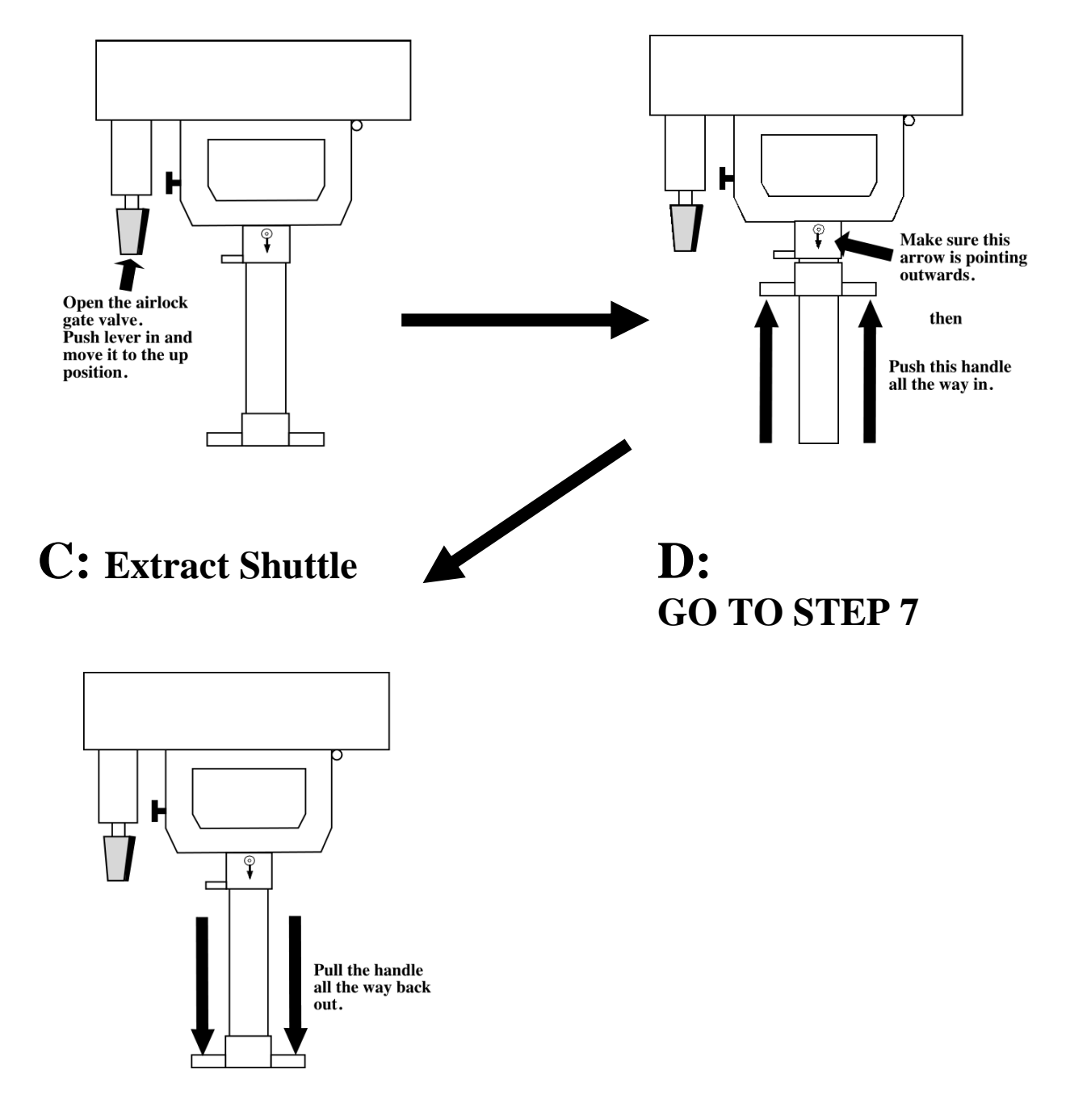

## **Step 7 VERY IMPORTANT**

Close the Airlock Gate Valve.

## **E: Close Airlock!!!**

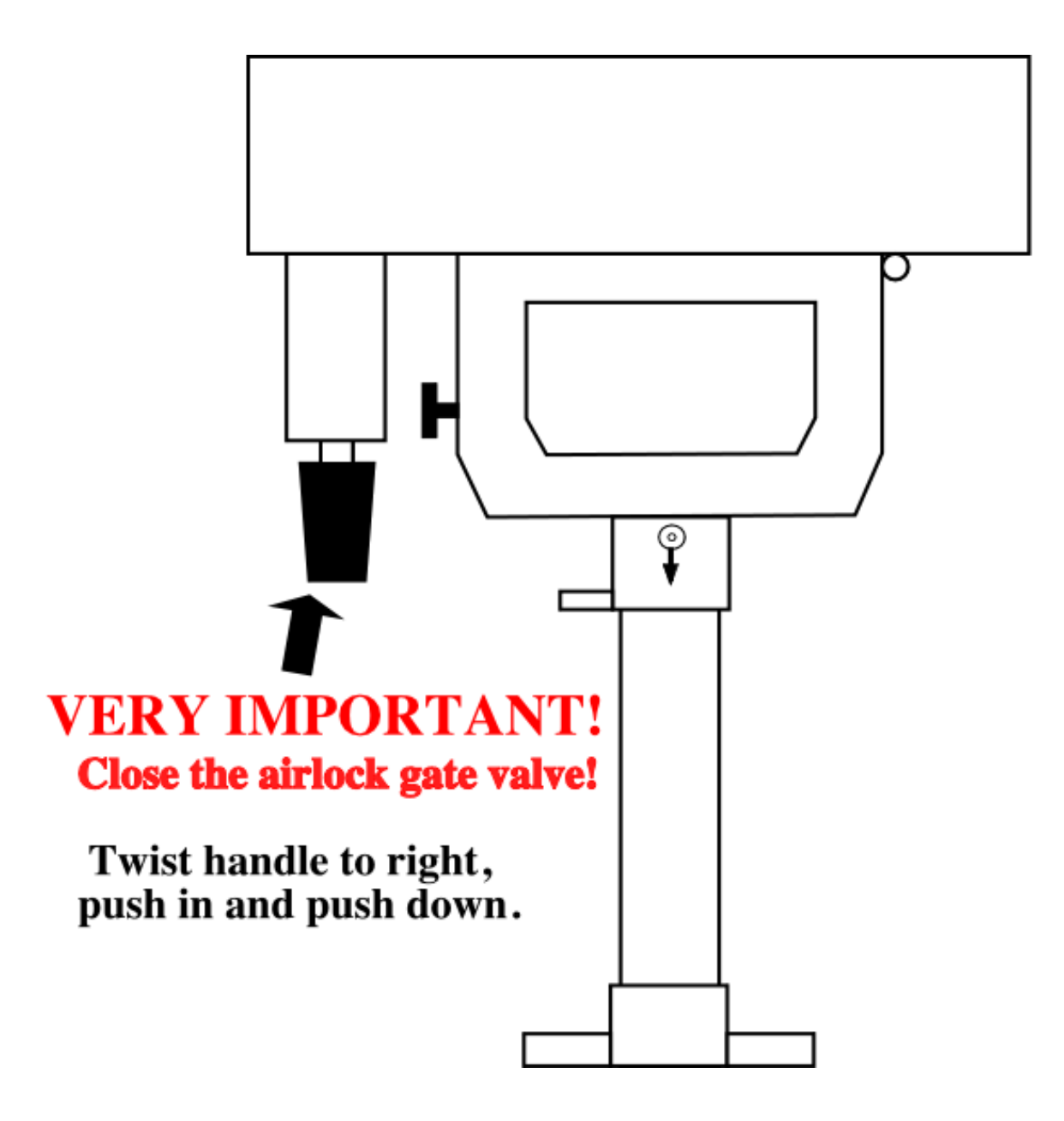

## **Step 8 VERY IMPORTANT**

### **Double check that the Airlock Gate Valve is closed.**

#### **Then:**

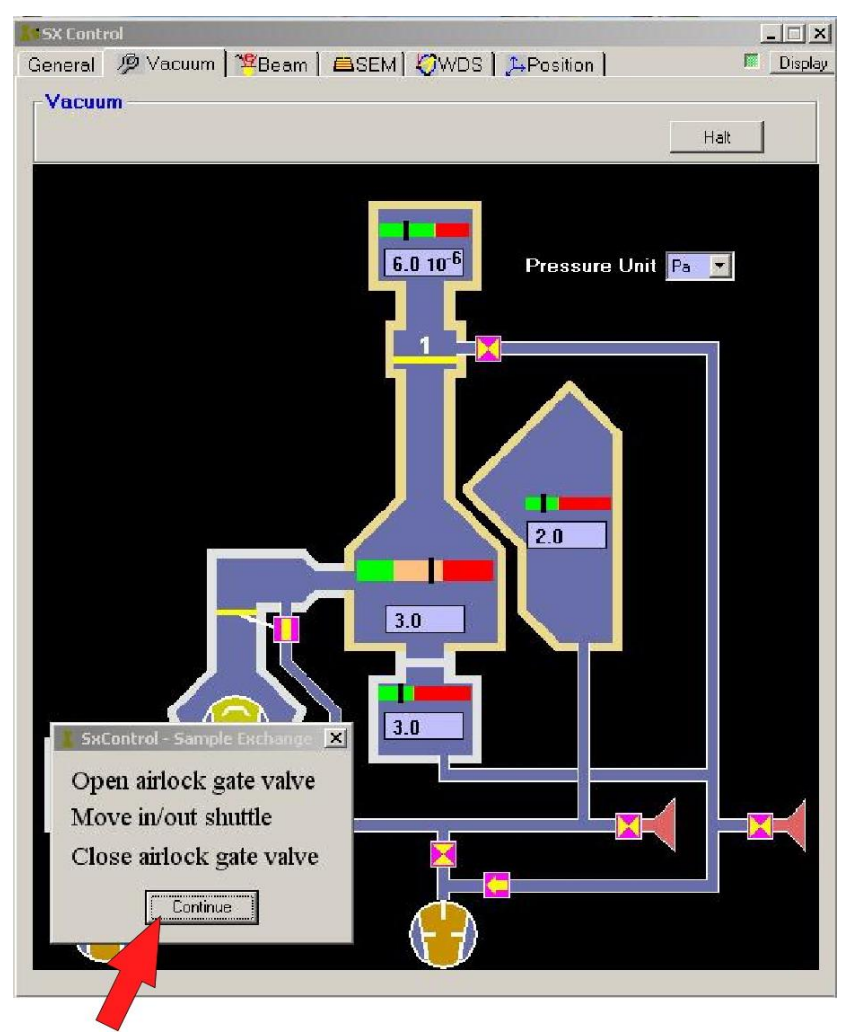

#### **Press This Button**

**Step 9** Open the Outer Airlock and remove shuttle.

#### **Wait for Airlock to Vent (airlock reads approximately 1.10+5 pascals). Then:**

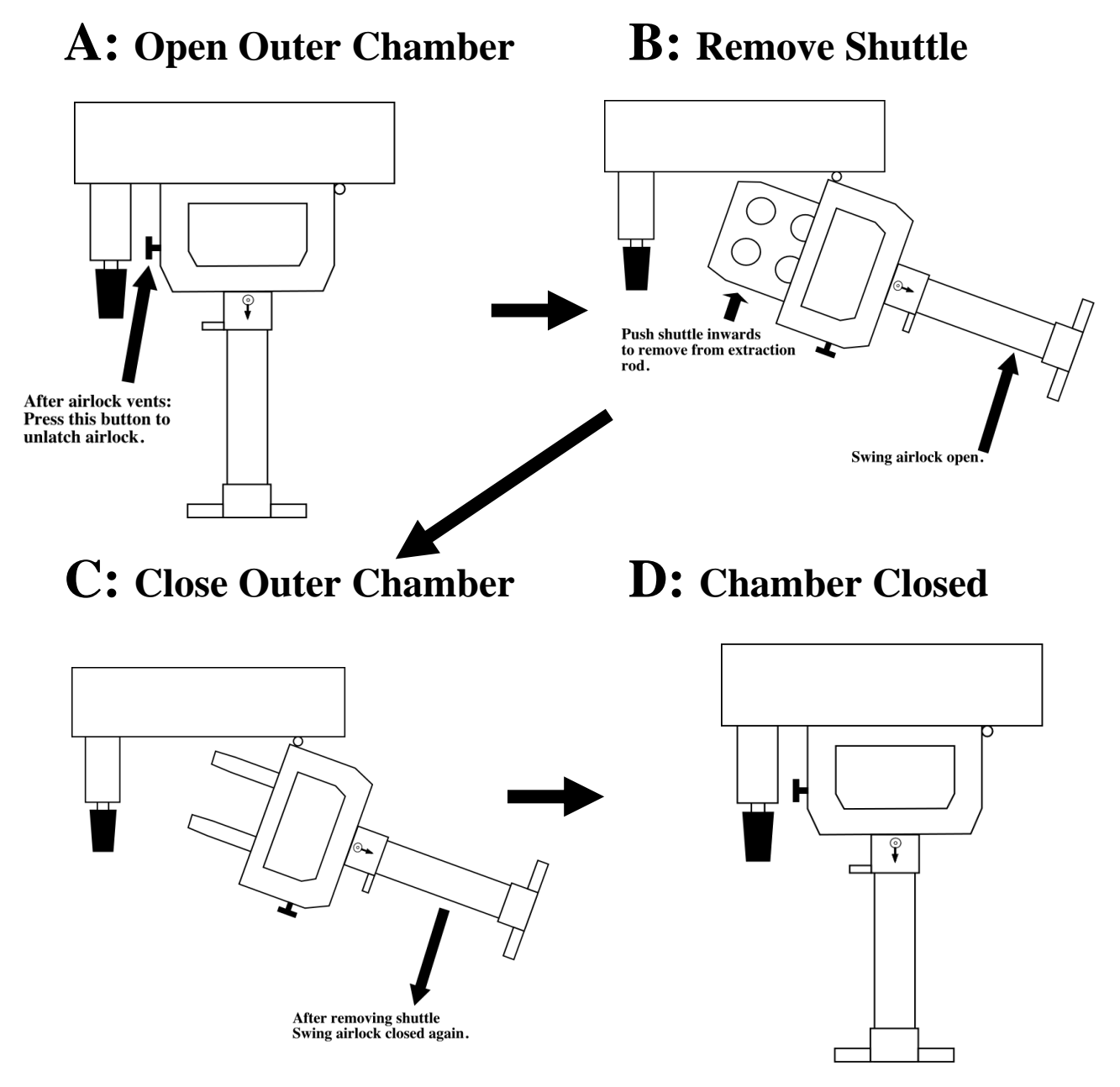

**Final position of airlock**